#### **DON'T HAVE AN ITU ACCOUNT? LET'S CREATE ONE!**

- 1. Visit the ITU User Account login page
- 2. Select "I am a new user"
- 3. if your organization *is* an ITU member, select the correct category;
  - if your organization is not an ITU member select: OTHER ORGANIZATIONS (Non Member or I don't know)

**Attention!** The *Academia* bullet is **only** for **ITU-Academia-members**; see list here. Universities that are not ITU-Academia-Members select: "Non member"

ITU MEMBERSMember StateSector MemberAssociate

O Academia, University, Research Establishment

International/Regional Organizations

SPECIFIC STATUS

O Resolution 99

O United Nations, Specialized agency, IAEA

OTHER ORGANIZATIONS

Non Member or I don't know

- 4. Fill in the rest of the information. Once completed, you will immediately receive an e-mail to **activate** your ITU user account. If you don't see it, check you **spam folder**.
- 5. Follow the link in the e-mail to activate your new ITU account. This is a mandatory step!
  - If your organization is an ITU member, click "Request TIES access" to enjoy all features of an ITU
    account (after the focal point in organization approves the request)

# **JOIN THE MAILING LIST**

- 1. Click here to open the FG-CD service directory.
- 2. Select fgcd mailing list and click Subscribe.

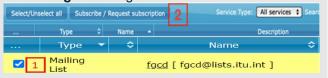

\* **Note** In order to send an email to a mailing list, you must first be subscribed to that particular mailing list. Otherwise, your email will not be delivered.

### **ACCESS THE COLLABORATION SITE**

With your ITU account, you can access the FG-CD collaboration site. There you find all documents as well as the (future) Working Group webpages, group calendars, and other tools.

**OPEN THE COLLABORATIVE SITE** 

# REGISTER FOR THE NEXT MEETING

Log-in and complete the form to register for a FG-CD meeting.

- TIES access is not necessary to register.
- Please note that visa assistance is only available for ITU members.
- You will receive a confirmation email that you have been registered to the FG-CD meeting.

### **ONBOARDING**

Interested to learn more? Still unclear how to join? Check the following resources:

- ⇒ Terms of reference